# **Zeitlich eingrenzbare Datensicherung**

Mit Hilfe eines Assistenten ist es möglich, aus einem vollständigen Mandanten nur die relevanten Daten zu sichern, quasi zu extrahieren, damit bei großen Mandanten einfach eine kleine aber noch aussagekräftige Datensicherung erstellt werden kann, um zum Beispiel ein spezifisches Testsystem einzurichten.

#### Λ **Hinweis:**

Vor Erstellung einer zeitlich eingegrenzten Datensicherung, ist **zwingend** eine Datenkonsistenzprüfung mit der Option "protokollieren und versuchen zu korrigieren" durchzuführen. Werden die Datenbank-Tabellen "**Vorgangspositionen**", "**Vorgangspositionen Archiv**" sowie "**Kass enpositionen**" nicht im Vorfeld auf Konsistenz geprüft, können diese nicht gesichert werden.

Unter Registerkarte: DATEI - DATENSICHERUNG - Schaltfläche: BEREITSTELLEN kann ein Datensicherungsschema gewählt werden. Über die Schaltfläche: BEARBEITEN können die Eigenschaften der vorhandenen Schemen angepasst werden. Hier stehen folgende Kennzeichen für die zeitlich eingrenzbare Datensicherung zur Verfügung:

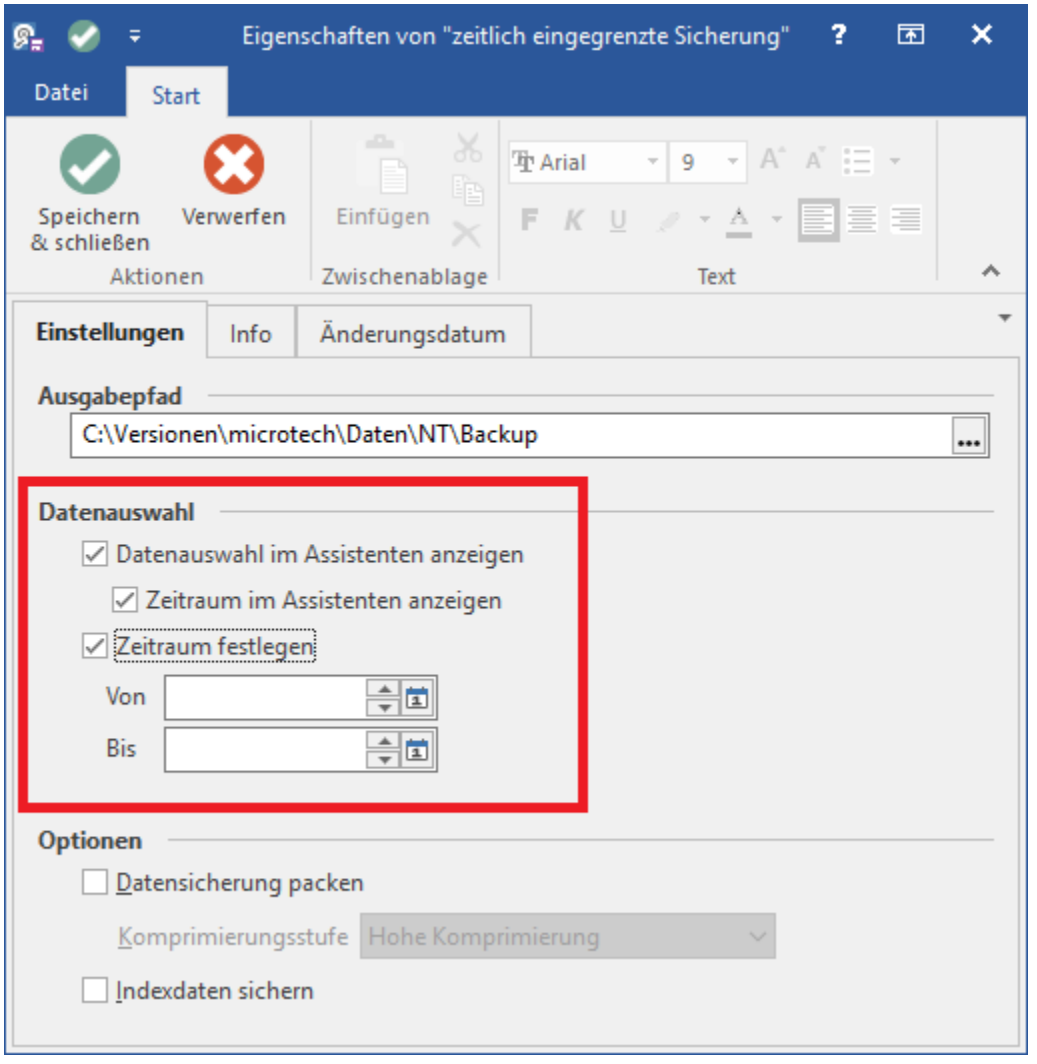

#### **Datenauswahl im Assistenten anzeigen**

Ist das Kennzeichen aktiv, wird die Auswahl der zu sichernden Datenbank-Tabellen im Assistent angeboten. So besteht die Möglichkeit, das Datensicherungsschema gegebenenfalls manuell anzupassen, ohne in die Gestaltung wechseln zu müssen.

### **Zeitraum im Assistenten anzeigen**

Mit diesem Kennzeichen werden die Felder "Von" und "Bis" zur Verfügung gestellt, um hierüber die zeitliche Eingrenzung zu tätigen. Das Kennzeichen kann nur in Kombination mit dem Kennzeichen "Datenauswahl im Assistenten anzeigen" aktiviert werden. Es ist möglich, nur eines der beiden Felder zu füllen. Je nachdem, welches Feld gefüllt ist, wird die Datensicherung von diesem Datum ausgehend bzw. bis zu diesem Datum eingegrenzt. Ist das "Von"-Datum größer als das "Bis"-Datum, erfolgt eine entsprechende Meldung beim Speichern.

## **Zeitraum festlegen**

Wird das Kennzeichen aktiviert, können in den Eigenschaften des Schemas entsprechende Vorgabewerte für die Felder "Von" und "Bis" hinterlegt werden. Es ist möglich, dass nur eines der beiden Felder gefüllt wird bzw. beide leer bleiben. Je nachdem, welches Feld gefüllt wird, wird die Datensicherung von diesem Datum ausgehend bzw. bis zu diesem Datum eingegrenzt. Ist das "Von"-Datum größer als das "Bis"-Datum, erfolgt eine entsprechende Meldung beim Speichern.

#### **Tipp:** ∞

Die Datensicherungsschemen "(Mandantenspez. Vollsicherung)" sowie "(nur Mandant)" sind Standardvorgaben. Hier stehen Ihnen die Kennzeichen für die zeitliche Eingrenzung nicht zur Verfügung.

## **Auswirkungen bei aktiven Kennzeichen: "...im Assisenten anzeigen"**

Ist das Kennzeichen: "**Datenauswahl im Assistenten anzeigen**" aktiviert, erscheint im Assistenten nach Auswahl des Ausgabepfads das Fenster: "Wählen Sie die zu sichernden Daten". Die Grundlage für das angezeigte Schema sind die im Gestalter ausgewählten Datenbank-Tabellen. Ein manuelles Anpassen der zu sichernden Datenbank-Tabellen ist möglich und wird bei Erstellung der Datensicherung berücksichtigt. Wurde keine Datenbank-Tabelle zum Sichern ausgewählt, erscheint eine Meldung. Über einen Rechtsklick können die Funktionen: "Alle Selektieren" oder "Keine Selektieren" ausgeführt werden.

Bei aktivem Kennzeichen: "**Zeitraum im Assistenten anzeigen**" erhalten Sie unter der Datenauswahl eine zusätzliche Option: "Zeitraum". Die Werte werden aus den hinterlegten Eigenschaften ausgelesen. Die Felder: "Von" und "Bis" können manuell angepasst werden. Bleiben beide Felder leer, erfolgt keine Eingrenzung der Datensicherung.

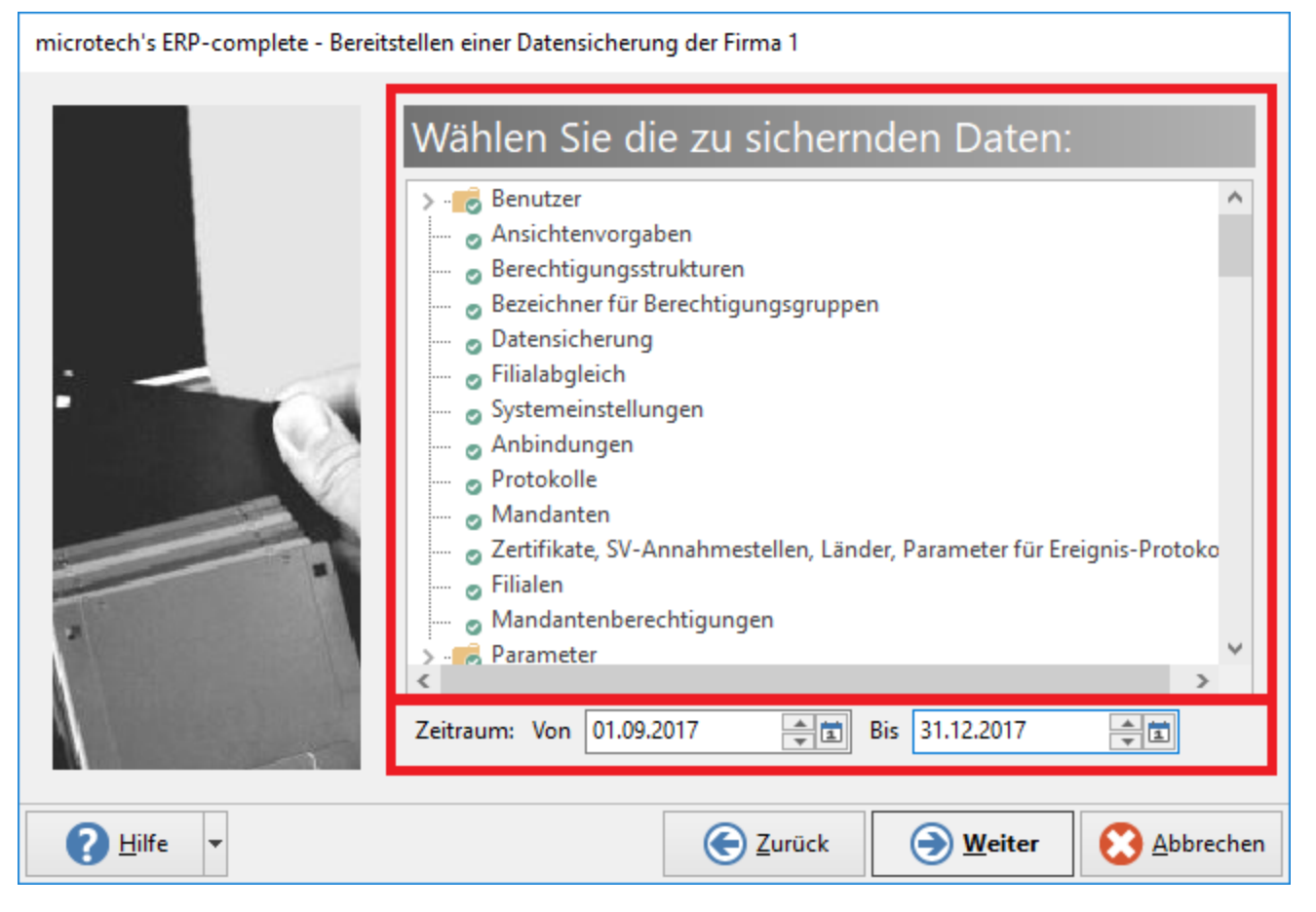

Die Informationen in der Zusammenfassung werden erweitert. Durch das Kennzeichen "Datenauswahl im Assistenten anzeigen" erhalten Sie in der Zusammenfassung den Text: "Manuelle Datenauswahl". Durch das Kennzeichen "Zeitraum im Assistenten anzeigen" erhalten Sie in der Zusammenfassung den Text; "und zeitliche Einschränkung".

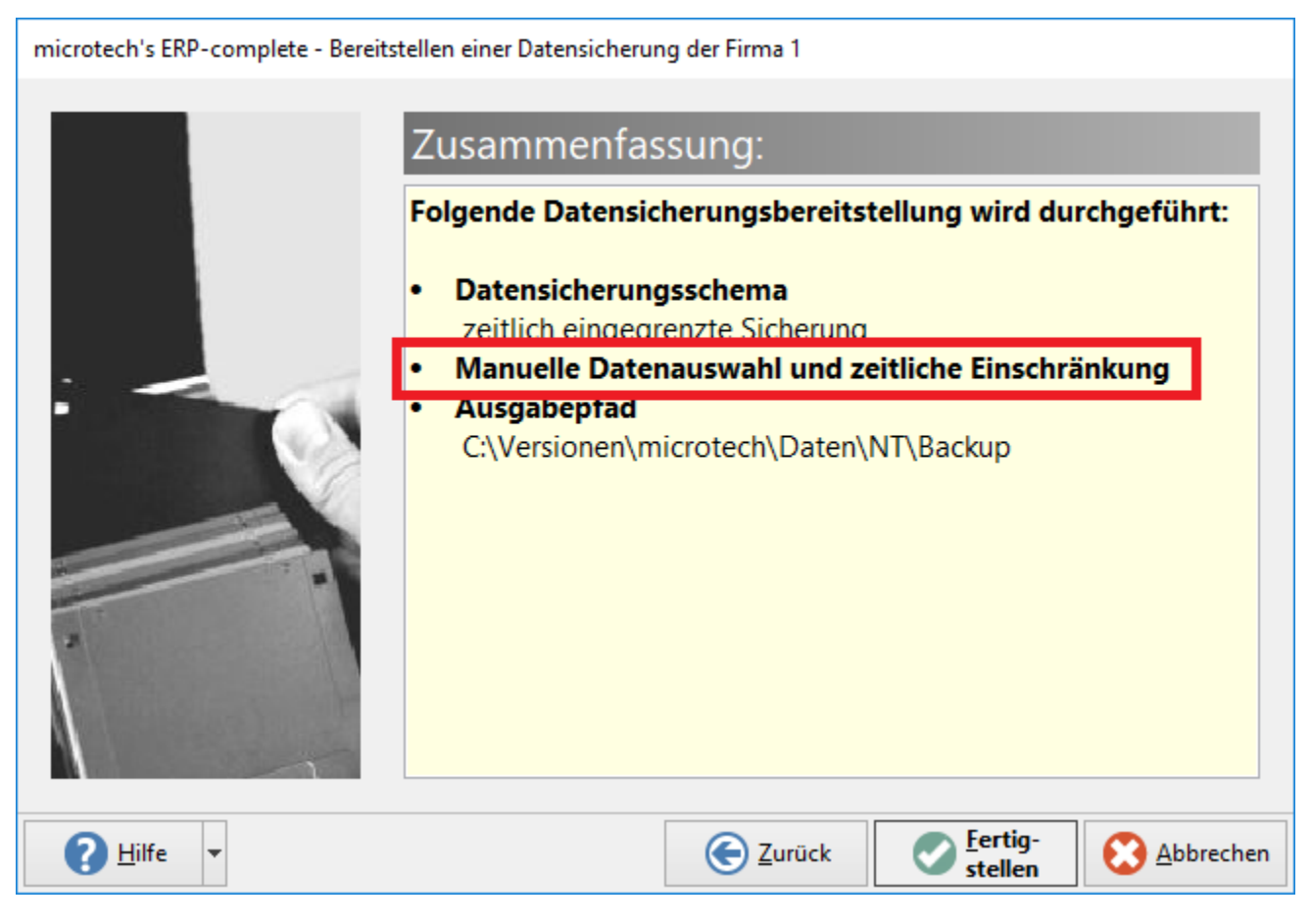

# **Auswirkungen bei deaktivierten Kennzeichen: "...im Assisenten anzeigen"**

Die in den Eigenschaften hinterlegten Einstellungen dienen als Grundlage zum Erstellen der Datensicherung. In der Zusammenfassung erfolgt kein Informationstext, da das unveränderte Datensicherungsschema genutzt wird.